## Skyward Employee Access (Payroll): W2 Options  $_{pg1 of 2}$

## Login to Employee Access

- f Go to www.emsisd.com
- ƒ Select Employees Tab
- $f$  Click Skyward, and then select the link for Employee Access
- $f$  Enter your Login ID and password

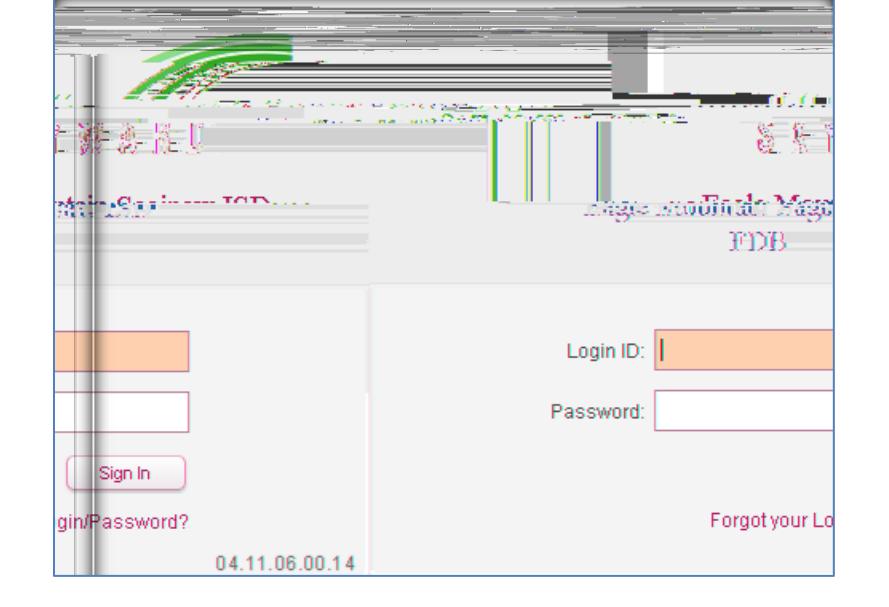

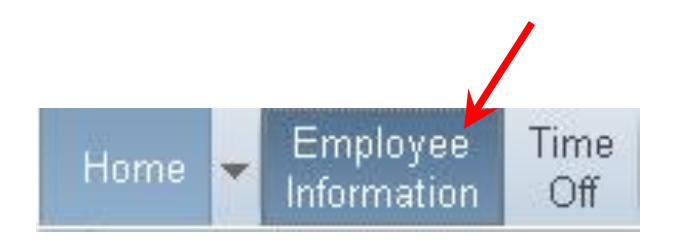

## Updating W2 Options

ƒ Select Employee Information

f Under Payroll, select W2 Information to view  $\setminus R X U$ :

 $f$  To the right, click  $\partial$  Options for Receiving My 20XX W2

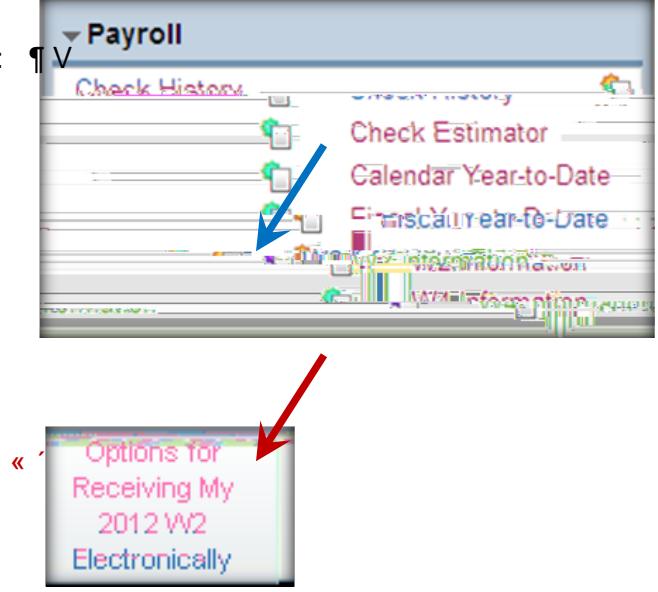

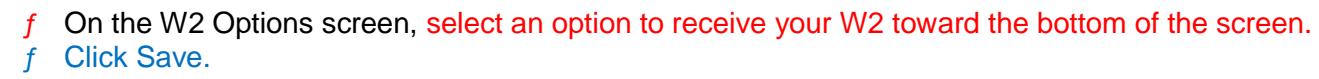

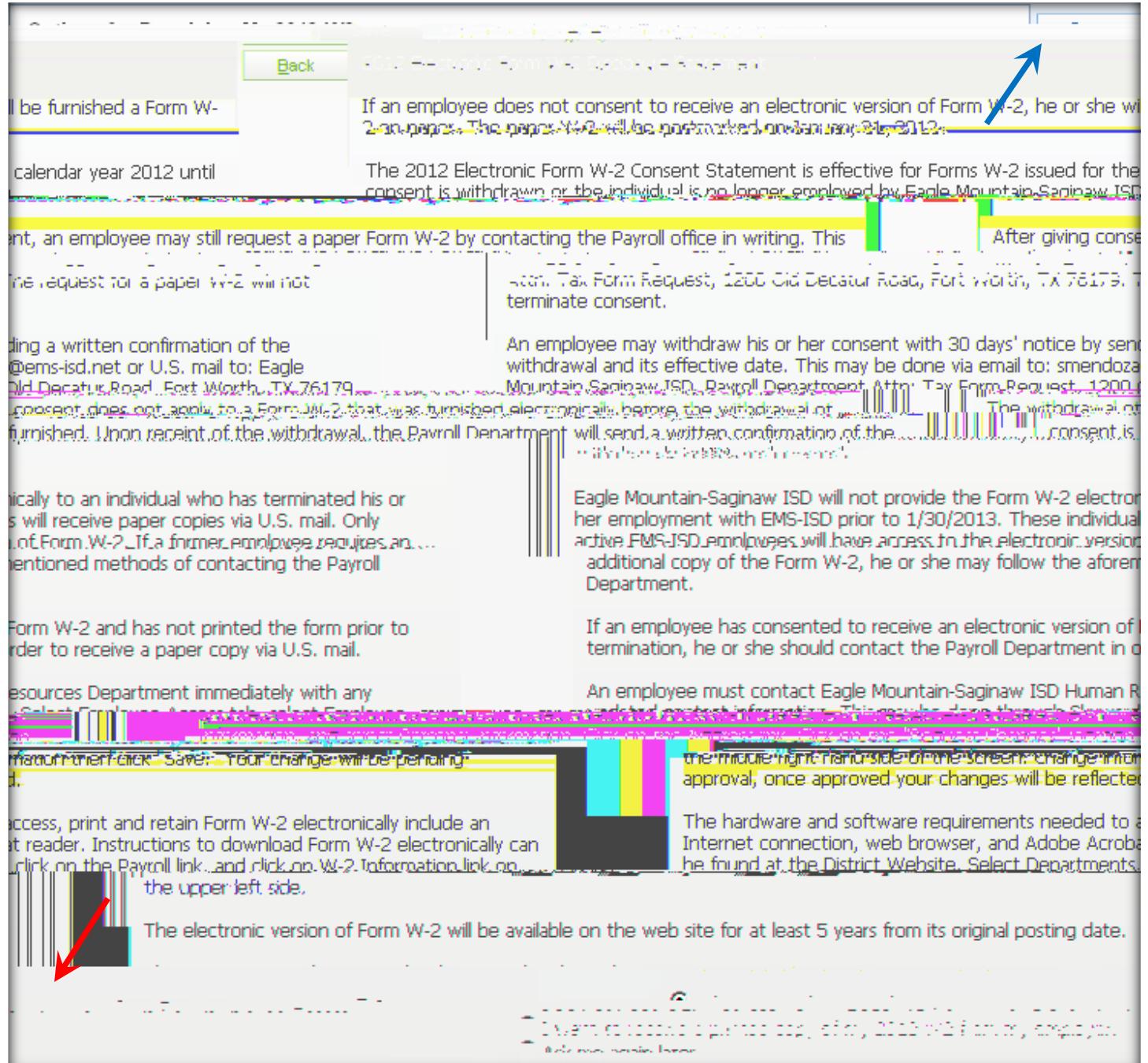

For Payroll issues, contact: For Skyward Login issues, contact: D'Nan Dakan, (Professionals & Para's) Jeannie Guadalupe, Systems Specialist 817-232-0880, ext. 2980 817-232-0880, ext. 2904 Andi Hawkins, (Auxiliary) Tammy Graves, Systems Analyst 817-232-0880, ext. 2979 817-232-0880, ext. 2961 Michelle Noble, (Benefits) 817-232-0880, ext. 2978 Stella Mendoza, Director of Payroll & Benefits 817-232-0880, ext. 2953